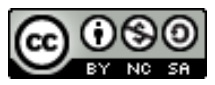

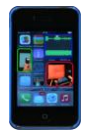

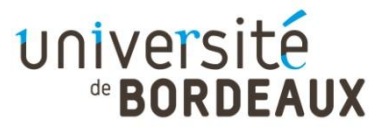

**Université de Bordeaux – Unité de Formation en Physique Travaux Pratiques de Physique à distance avec un smartphone et autres objets du quotidien**

**Expérience en Optique :** *Mesurer la taille des pixels en transformant son smartphone en microscope*

**Niveau d'étude : / L1 Difficultés expérimentales**  $\star \star \star \star \star \star$ 

## **Matériel: 1 smartphone, une règle, 1 autre écran de smartphone, une goutte d'eau**

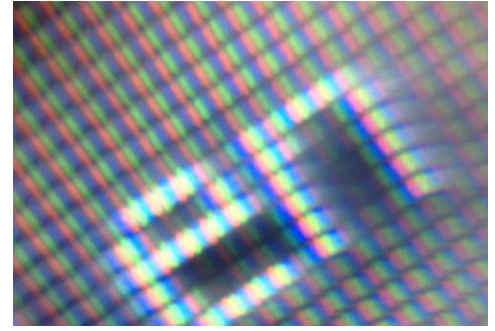

## **Protocole**

Une vidéo explicative est donnée ci-dessous. Il est fortement conseillé de la visionner avant toute expérience.

- A l'aide de la pointe d'un stylo ou d'un autre système adéquat (dosette serum par exemple), déposez une « toute » petite goutte (rayon environ d'1 mm) sur la vitre de votre appareil photo de smartphone. Si la goutte est petite, il n'y a aucun danger pour votre smartphone. La goutte tient alors par capillarité. - Etant donné que la goutte peut s'évaporer rapidement, il faudra faire les expériences rapidement.

- Procédure de calibration : en utilisant une règle graduée, faites le point sur une graduation de 1mm par exemple et prenez une photo de la graduation. - Observation des pixels :

Allumez l'écran à caractériser. En utilisant la même goutte de liquide que précédemment, faites la mise au point sur l'écran et prenez une photo.

- Analysez ensuite avec votre calibration l'épaisseur d'un cheveu comme suit : 1- En utilisant votre photo de calibration sur laquelle on pourra zoomer au maximum, en déduire combien représente sur votre écran une graduation réelle de

Ces documents « Travaux Pratiques de Physique à distance avec un smartphone et autres objets du quotidien » sont mis à disposition selon les termes de la Licence Creative Commons Attribution - Pas d'Utilisation Commerciale - Partage dans les Mêmes Conditions 4.0 International. Auteur : Ulysse DELABRE- Université de Bordeaux

observée.

On donnera le facteur de conversion C (ex : 1mm représente sur l'écran)=.... 2- Avec votre photo de pixel, et en utilisant le même zoom numérique que pour la calibration, déterminez la taille des pixels de l'écran.

Vous pouvez analyser d'autres écrans et comparer leurs géométries.

## **Ressources**

- Vidéo de présentation de l'expérience :

[https://www.canal-](https://www.canal-u.tv/video/universite_de_bordeaux/20_les_smartphones_transformer_son_smartphone_en_microscope.39419)

u.tv/video/universite de bordeaux/20 les smartphones transformer son smartphone en microscope.39419